# **Сборник тренировочных материалов для подготовки к государственному выпускному экзамену по ИНФОРМАТИКЕ и ИКТ для обучающихся по образовательным программам ОСНОВНОГО общего образования**

Тренировочные материалы предназначены для подготовки к государственному выпускному экзамену в устной и письменной формах.

**В части 1** представлены тренировочные материалы для подготовки к устному экзамену. Устный экзамен проходит по билетам.

Каждый экзаменационный билет содержит две вопроса. Первый вопрос предполагает освещение материала теоретического характера. Это может быть описание объектов изучения, их существенных признаков, свойств, связей между ними, т.е. раскрытие сущности изученного объекта. Качественные характеристики усвоения изученного материала могут различаться. В одних случаях это полнота и системность сформированных знаний, в других случаях ещё и прочность и знаний учащихся, возможен случай самостоятельного и оперативного применения знаний учащимися.

Отметка «5» ставится, если обучающийся при ответе на теоретическую часть билета продемонстрировал системные полные знания и умения по поставленному вопросу. Содержание вопроса учащийся изложил связно, в краткой форме, раскрыл последовательно суть изученного материала, демонстрируя прочность и прикладную направленность полученных знаний и умений, не допускал терминологических ошибок и фактических неточностей.

Второй вопрос билета представляет собой практическое задание на описание алгоритма (на формальном языке или в виде словесного описания) для решения конкретной задачи обработки данных. В некоторых заданиях предполагается получение конкретного числового значения, но в любом случае требуется описание того, каким способом искомое число было получено. В тех билетах, где решением служит компьютерная программа, она может быть составлена на любом известном экзаменуемому языке программирования.

Все задачи составлены так, что программа должна вводить и выводить только целочисленные данные, по одному числу в строке. Для ввода чисел с клавиатуры и вывода чисел на экран в программе могут использоваться возможности выбранного языка программирования.

Основная цель данной части экзамена – проверить у выпускника уровень компетентности в области автоматизированной обработки данных, умение воспроизвести в виде формального или словесного описания изученный в основной школе алгоритм, умение применять теоретическое знание для решения практических задач.

При выполнении практических заданий обучающийся может и должен использовать персональный компьютер и использовавшееся при обучении по предмету программное обеспечение.

Обучающийся может готовиться по любому учебнику информатики и ИКТ, представленному в перечне рекомендованных (допущенных) Министерством образования и науки РФ к использованию на 2017/18 учебный год.

**В части 2** сборника представлены тренировочные материалы по подготовке к ГВЭ-9 в письменной форме. Материалы предложены в виде четырёх тренировочных вариантов, аналогичных по структуру и отбору содержания экзаменационной модели 2018 года. Приведены критерии оценивания и ответы.

Вариант экзаменационной работы включает в себя 13 заданий и состоит из трёх частей.

Часть 1 содержит 6 заданий с выбором одного верного ответа из четырёх предложенных. Часть 2 состоит из 6 заданий с кратким ответом в виде цифры, последовательности цифр или последовательности букв.

Часть 3 содержит одно задание, которое выполняется на компьютере в среде электронных таблиц.

Задания частей 1 и 2 выполняются учащимся без использования компьютеров и других технических средств. Вычислительная сложность заданий не требует использования калькуляторов, поэтому в целях обеспечения равенства всех участников экзамена использование калькуляторов на экзамене не разрешается.

Задание части 3 выполняется учащимся на компьютере. На компьютере должна быть установлена знакомая учащемуся программа для работы с электронными таблицами.

Решением задания части 3 является отдельный файл, подготовленный в электронной таблице на основе файла исходных данных, выдаваемого вместе с заданием. В данных тренировочных вариантах для решения задания части 3 используется единый файл исходных данных, который приложен к данному пособию.

# **ЧАСТЬ 1**

# **РАЗДЕЛ 1.1**

# **Перечень теоретических вопросов билетов по информатике и ИКТ для проведения экзамена (ГВЭ-9) в устной форме**

- 1. Двоичный алфавит. Двоичные коды с фиксированной длиной кодового слова (разрядностью). Единицы измерения длины двоичных текстов: бит, байт, килобайт и т.д.
- 2. Пример 8-битного кода, используемого в России для кодирования алфавитно-цифровых символов. Посимвольное кодирование текста, кодовая таблица. Равномерные коды. Декодирование.
- 3. Дискретное (цифровое) представление звуковых данных и изображений. Кодирование звука. Разрядность и частота записи. Кодирование цвета.
- 4. Утверждения. Истинность утверждений. Логические значения, логические операции («и», «или», «не»), логические выражения. Вычисление значения логического выражения.
- 5. Исполнители команд; состояния, возможные обстановки и система команд исполнителя; отказ исполнителя. Необходимость формального описания исполнителя. Пример исполнителя и программы управления этим исполнителем.
- 6. Естественные и формальные языки. Пример языка программирования. Общее описание этого языка.
- 7. Условные и циклические управляющие конструкции в языках программирования. Их запись в изучавшемся языке программирования.
- 8. Переменные и выражения в языках программирования. Типы данных (числовые и нечисловые). Описание переменных и запись выражений в изучавшемся языке программирования.
- 9. Разбиение задачи на подзадачи, вспомогательный алгоритм. Запись вспомогательных алгоритмов и обращений к ним в изучавшемся языке программирования.
- 10. Архитектура компьютера: процессор, оперативная память, внешняя энергонезависимая память, устройства ввода-вывода. Назначение и количественные характеристики компонент компьютера.
- 11. Программный принцип работы компьютера. Операционная система, её роль при использовании компьютера. Примеры типов программного обеспечения персонального компьютера (компиляторы и системы

программирования, программы для работы с текстами, электронные таблицы, браузеры, программы для работы с изображениями и звуком, антивирусные программы и др.).

- 12. Технологии работы с текстовыми документами. Текстовые редакторы. Понятие гипертекста.
- 13. Динамические (электронные) таблицы. Графическое представление данных. Графики. Диаграммы (круговая, столбчатая).
- 14. Компьютерные энциклопедии и справочники; информация в компьютерных сетях, некомпьютерных источниках информации. Компьютерные и некомпьютерные каталоги, поисковые машины, формулирование запросов.
- 15. Личная информация, информационная безопасность. Вредоносные программы и защита от них. Информационная этика и право.

# **РАЗДЕЛ 1.2**

# **Перечень практических заданий билетов по информатике и ИКТ для проведения экзамена (ГВЭ-9) в устной форме**

- 1. Алгоритм перевода чисел из двоичной системы в десятичную (словесное описание).
- 2. Алгоритм перевода чисел из десятичной системы в двоичную (словесное описание).
- 3. Подсчитать количество в точности трёхзначных восьмеричных чисел (словесное описание подсчёта и объяснение).
- 4. Подсчитать количество в точности 10-значных двоичных чисел (словесное описание подсчёта и объяснение).
- 5. Программа определения количества элементов в последовательности 25 целых чисел, больших заданного целого числа *n*. Число *n* и числа последовательности поочередно вводятся в программу пользователем. Программа печатает найденное количество чисел.
- 6. Программа упорядочивания трёх введённых чисел в порядке возрастания.
- 7. Составить программу ввода с клавиатуры трех целых чисел и вывода трёх их попарных сумм.
- 8. Программа вычисления суммы последовательности положительных чисел. Числа поочерёдно вводятся в программу, количество чисел заранее неизвестно, признак конца ввода – ноль.
- 9. Составить программу, которая вводит с клавиатуры последовательность 10 положительных чисел и выводит на экран сумму элементов этой последовательности.
- 10.Программа определения номера первого положительного элемента последовательности целых чисел. Числа поочерёдно вводятся в программу пользователем. При вводе положительного числа работа программы останавливается, печатается, сколько всего элементов последовательности было введено.
- 11.Программа определения количества положительных элементов последовательности 25 целых чисел. Числа поочерёдно вводятся в программу пользователем.
- 12.Программа определения максимального элемента в последовательности 25 целых чисел. Числа поочерёдно вводятся в программу пользователем. Программа печатает значение найденного элемента.
- 13.Программа определения максимального элемента в последовательности 25 целых чисел. Числа поочерёдно вводятся в программу пользователем. Программа печатает номер найденного элемента. Если в последовательности несколько максимальных элементов, печатается номер последнего из них.
- 14.Программа определения значения наименьшего элемента последовательности 25 положительных целых чисел. Числа поочерёдно вводятся в программу пользователем.
- 15.Программа вычисления корней квадратного уравнения.

# **ЧАСТЬ 2**

# Вариант 1

## **Инструкция по выполнению работы**

На выполнение экзаменационной работы по информатике и ИКТ даётся 2,5 часа (150 минут). Работа состоит из 13 заданий.

Часть 1 содержит 6 заданий с выбором ответа. К каждому заданию даётся четыре ответа, только один из которых верный. При выполнении заданий части 1 выберите правильный вариант ответа и обведите кружком номер выбранного ответа в экзаменационной работе. Если Вы обвели не тот номер, то зачеркните обведённый номер крестиком и затем обведите номер нового ответа.

Часть 2 состоит из 6 заданий с кратким ответом в виде цифры, последовательности цифр или последовательности букв. Для заданий части 2 ответ записывается в экзаменационной работе в отведённом для этого месте. В случае записи неверного ответа зачеркните его и запишите рядом новый.

Часть 3 содержит 1 практическое задание (13), которое необходимо выполнить на компьютере. Решением для этого задания является файл, который необходимо сохранить под именем, указанным организаторами экзамена, в формате, также установленном организаторами.

При выполнении заданий Вы можете пользоваться черновиком. Обращаем Ваше внимание на то, что записи в черновике не будут учитываться при оценивании работы.

Советуем выполнять задания в том порядке, в котором они даны. Для экономии времени пропускайте задание, которое не удаётся выполнить сразу, и переходите к следующему. Если после выполнения всей работы у Вас останется время, Вы сможете вернуться к пропущенным заданиям.

Баллы, полученные Вами за выполненные задания, суммируются. Постарайтесь выполнить как можно больше заданий и набрать наибольшее количество баллов.

# *Желаем успеха!*

**2** 

**3** 

#### **Часть 1**

*При выполнении заданий с выбором ответа (1–6) обведите кружком номер правильного ответа в экзаменационной работе.* 

Информационный объём статьи – 48 Кбайт. Сколько страниц займёт статья, если на одной странице электронного документа помещается 64 строки по 64 символов, а каждый символ представлен в кодировке KOI-8 (в кодировке KOI-8 каждый символ занимает 8 бит памяти).

1) 48 2) 6 3) 12 4) 24 Ответ: Для какого из приведённых чисел ложно высказывание:

**НЕ**(Число < 100) **ИЛИ НЕ**(Число чётное)?

1) 1000 2) 100 3) 55 4) 2

Ответ:

Между населёнными пунктами A, B, C, D, E, F построены дороги, протяжённость которых (в километрах) приведена в таблице.

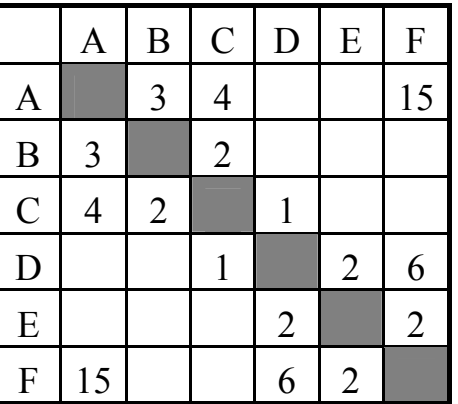

Определите длину кратчайшего пути между пунктами A и F. Передвигаться можно только по дорогам, указанным в таблице.

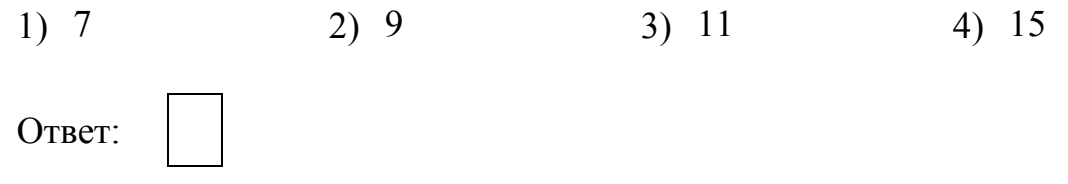

**5** 

В некотором каталоге хранился файл **Хризантема.doc**, имевший полное имя **D:\2013\Осень\Хризантема.doc**. В этом каталоге создали подкаталог **Ноябрь** и переместили его в файл **Хризантема.doc**. Укажите полное имя этого файла после перемещения.

1) D:\2013\Ноябрь\Хризантема.doc

- 2) D:\2013\Осень\Хризантема.doc
- 3) D:\2013\Осень\Ноябрь\Хризантема.doc
- 4) D:\Ноябрь\Хризантема.doc

Ответ:

Дан фрагмент электронной таблицы.

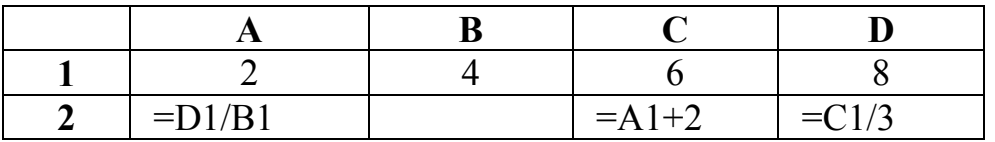

Какая из формул, приведённых ниже, может быть записана в ячейке B2, чтобы построенная после выполнения вычислений диаграмма по значениям диапазона ячеек A2:D2 соответствовала рисунку?

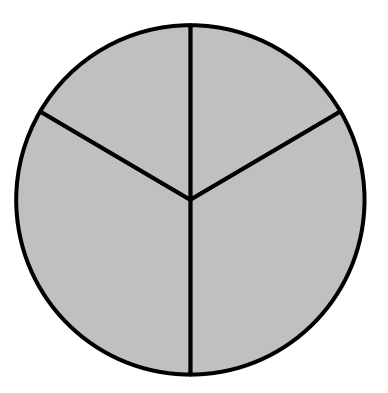

 $1) = A1-1$  $2) = D1-B1$ 3)  $=C1+B1$ 4)  $=D1-1$ 

Ответ:

2017 г. 9

Исполнитель Чертёжник перемещается на координатной плоскости, оставляя след в виде линии. Чертёжник может выполнять команду **Сместиться на (***a***,** *b***)** (где *a*, *b* – целые числа), перемещающую Чертёжника из точки с координатами (*x*, *y*) в точку с координатами (*x + a*, *y + b*). Если числа *a*, *b* положительные, значение соответствующей координаты увеличивается; если отрицательные, уменьшается.

*Например, если Чертёжник находится в точке с координатами (4, 2), то команда Сместиться на (2, –3) переместит Чертёжника в точку (6, –1).* Запись

# **Повтори** *k* **раз Команда1 Команда2 Команда3 Конец**

означает, что последовательность команд **Команда1 Команда2 Команда3**  повторится *k* раз.

Чертёжнику был дан для исполнения следующий алгоритм:

# **Сместиться на (16, 16) Повтори 4 раз Сместиться на (–3, –4) Сместиться на (1, 3) Сместиться на (1, –2)** **Конец**

На какую одну команду можно заменить этот алгоритм, чтобы Чертёжник оказался в той же точке, что и после выполнения алгоритма?

- 1) Сместиться на  $(-4, -12)$
- 2) Сместиться на  $(-12, -4)$
- 3) Сместиться на (12, 4)
- 4) Сместиться на (4, 12)

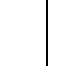

Часть 2

Задания 7–12 требуют ответа в виде цифры, последовательности цифр или последовательности букв, который следует записать в текст экзаменационной работы.

 $\overline{7}$ 

В программе « $\Rightarrow$ » обозначает оператор присваивания, знаки « $\Rightarrow$ », « $\Rightarrow$ », «\*» и «/» - соответственно операции сложения, вычитания, умножения и деления. Правила выполнения операций и порядок действий соответствуют правилам арифметики.

Определите значение переменной а после исполнения данного алгоритма:  $a := 4$ 

b :=  $a * 4 - a / 2$  $a := b + a * 4$ 

Порядок действий соответствует правилам арифметики.

В ответе укажите одно число - значение переменной а.

Ответ:

Определите, что будет напечатано в результате работы следующей программы. Текст программы приведён на трёх языках программирования.

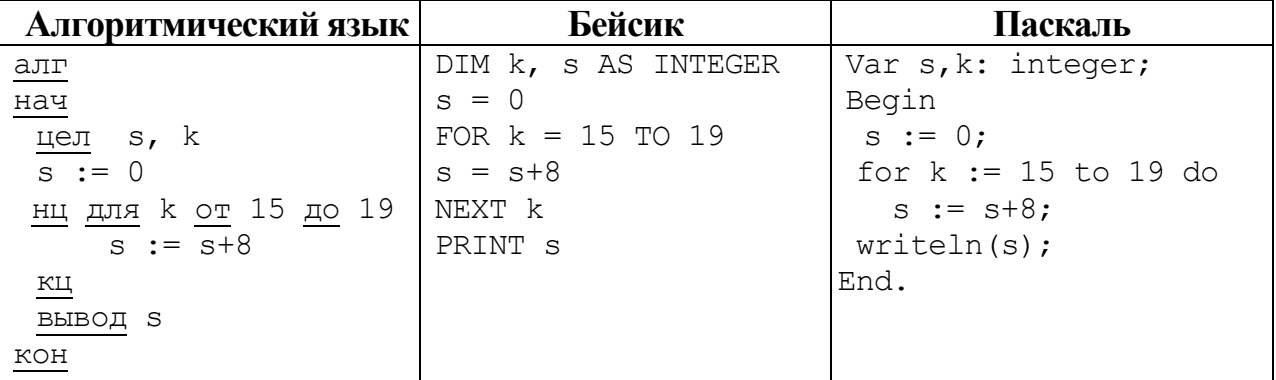

OTBeT:

**10** 

На рисунке – схема дорог, связывающих города А, Б, В, Г, Д, Е, Ж, З, И, К и Л. По каждой дороге можно двигаться только в одном направлении, указанном стрелкой. Сколько существует различных путей из города А в город Л?

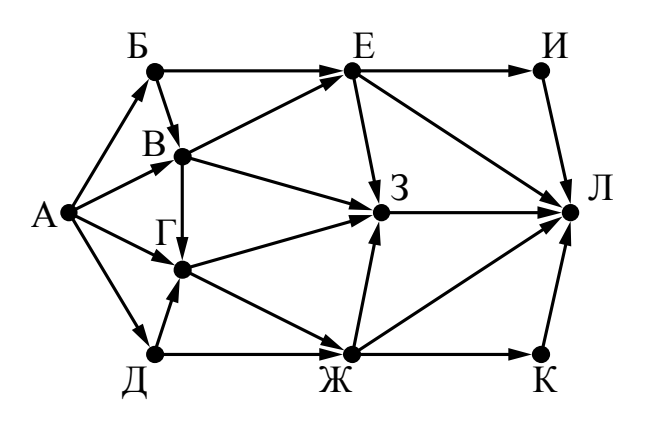

Ответ:

Ниже в табличной форме представлен фрагмент базы данных о результатах спартакиады школьников.

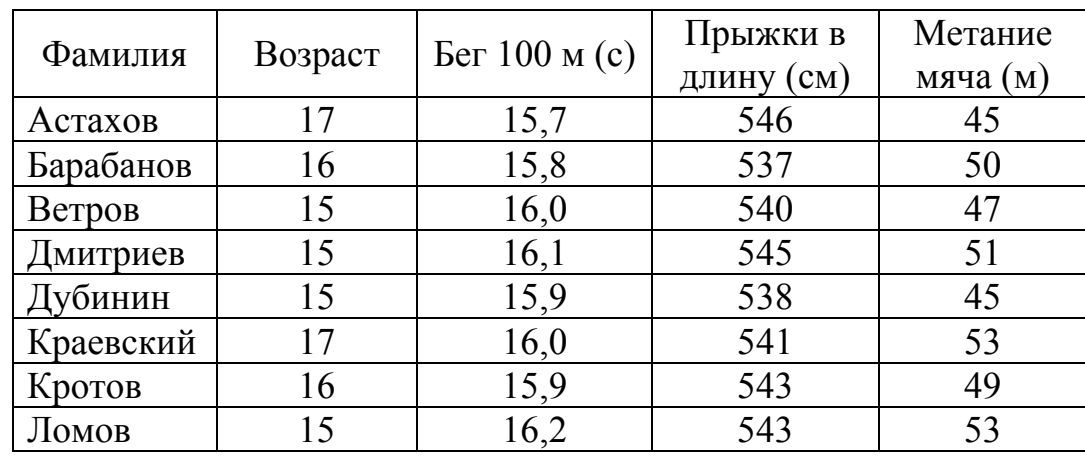

Сколько записей в данном фрагменте удовлетворяют условию **(Возраст = 15) И (Прыжки в длину > 540)**? В ответе укажите одно число – искомое количество записей.

Ответ: \_\_\_\_\_\_\_\_\_\_\_\_\_\_\_\_\_\_\_\_\_\_\_\_\_\_\_.

У исполнителя Утроитель две команды, которым присвоены номера:

#### 1. вычти олин

#### 2. умножь на три

Первая из них уменьшает число на экране на 1, вторая утраивает его.

Составьте алгоритм получения из числа 5 числа 26, содержащий не более пяти команд. В ответе запишите только номера команд.

(Например, 21211 – это алгоритм: умножь на три вычти один умножь на три вычти один вычти один. который преобразует число 2 в число 13.) Если таких алгоритмов более одного, то запишите любой из них.

OTBeT:

12

Доступ к файлу book.txt, находящемуся на сервере bibl.ru, осуществляется по протоколу http. Фрагменты адреса файла закодированы буквами от Ало Ж

Запишите последовательность этих букв, кодирующую адрес указанного файла в сети Интернет.

- A)  $\frac{1}{2}$
- B) book.
- B) bibl
- $\Gamma$ ) txt
- $\Box$ ) .ru
- $E)$  http
- $\mathcal{K})$  /

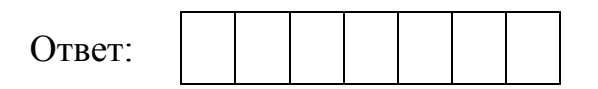

#### **Часть 3**

*Задание этой части (13) выполняется на компьютере. Результатом исполнения задания является отдельный файл. Формат файла, его имя и каталог для сохранения Вам сообщат организаторы экзамена.* 

В электронную таблицу занесли результаты соревнования по рыбной ловле. На рисунке приведены первые строки получившейся таблицы.

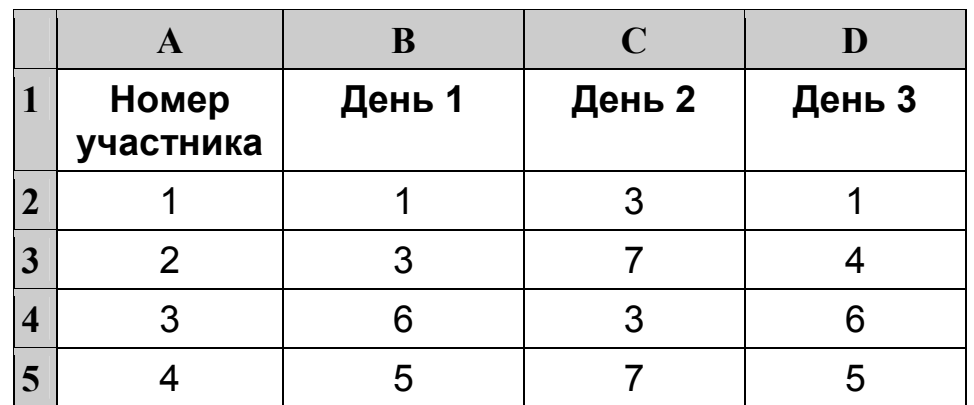

В столбце A указан номер участника; в столбцах B, C и D – количество пойманной рыбы.

Всего в электронную таблицу были занесены данные по 200 участникам.

## *Выполните задание.*

Откройте файл с данной электронной таблицей (расположение файла Вам сообщат организаторы экзамена). На основании данных, содержащихся в этой таблице, ответьте на два вопроса.

1. Сколько в среднем рыб за первый день поймали участники соревнования? Ответ на этот запишите в ячейку F2 таблицы с точностью 2 знака после запятой.

2. Сколько участников соревнования поймали во второй день больше пяти рыб? Ответ на этот вопрос запишите в ячейку F3.

Полученную таблицу необходимо сохранить под именем, указанным организаторами экзамена.

**13** 

# **ОТВЕТЫ НА ЗАДАНИЯ**

# **Часть 1**

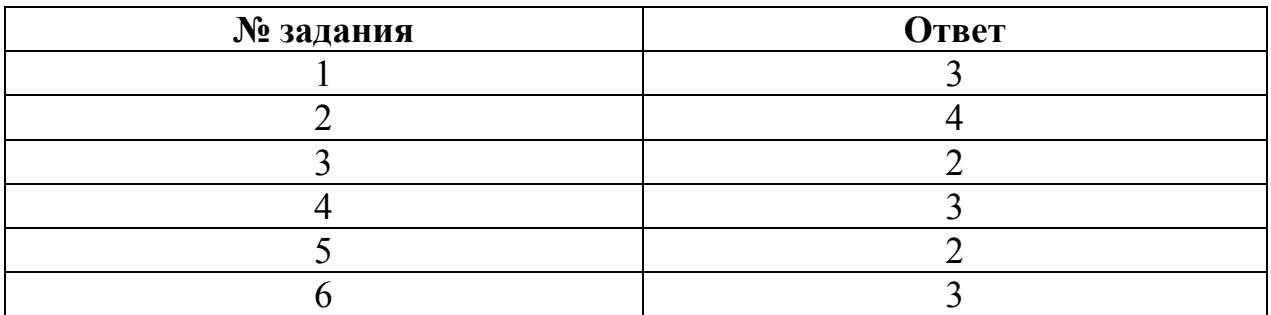

#### **Часть 2**

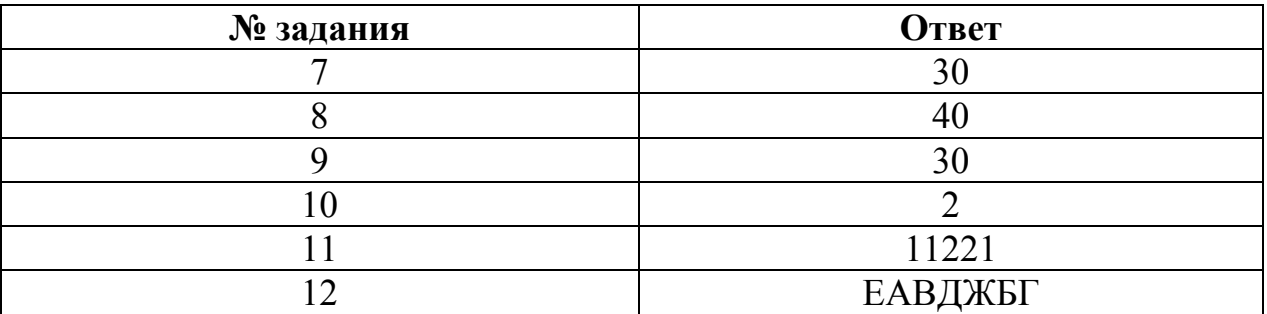

# **Часть 3**

В электронную таблицу занесли результаты соревнования по рыбной ловле. На рисунке приведены первые строки получившейся таблицы.

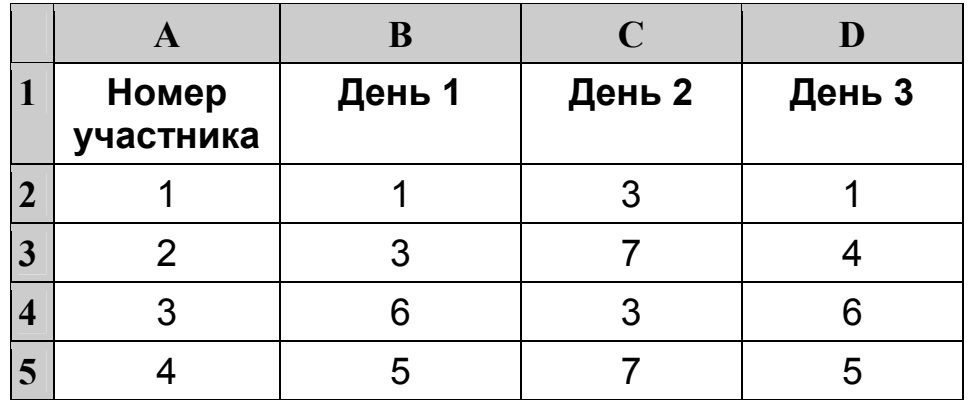

В столбце A указан номер участника; в столбцах B, C и D – количество пойманной рыбы.

Всего в электронную таблицу были занесены данные по 200 участникам.

## *Выполните задание.*

Откройте файл с данной электронной таблицей (расположение файла Вам сообщат организаторы экзамена). На основании данных, содержащихся в этой таблице, ответьте на два вопроса.

1. Сколько в среднем рыб за первый день поймали участники соревнования? Ответ на этот запишите в ячейку F2 таблицы с точностью 2 знака после запятой.

2. Сколько участников соревнования поймали во второй день больше пяти рыб? Ответ на этот вопрос запишите в ячейку F3.

Полученную таблицу необходимо сохранить под именем, указанным организаторами экзамена.

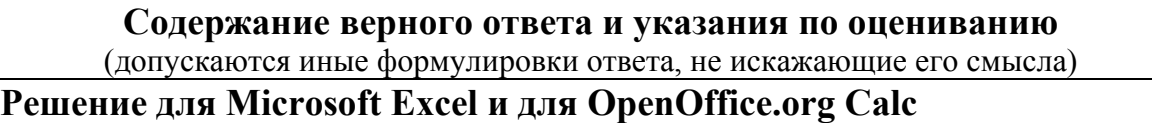

В ячейку F2 запишем формулу **=СРЗНАЧ(B2:B201) =AVERAGE(B2:B201)**

В ячейку F3 запишем формулу **=СЧЁТЕСЛИ(C2:C201;">5") =COUNTIF(C2:C201;">5")** 

Если задание выполнено правильно и при выполнении задания использовались файлы, специально подготовленные для проверки выполнения данного задания, то должны получиться следующие ответы: на первый вопрос – 4,21;

на второй вопрос – 52

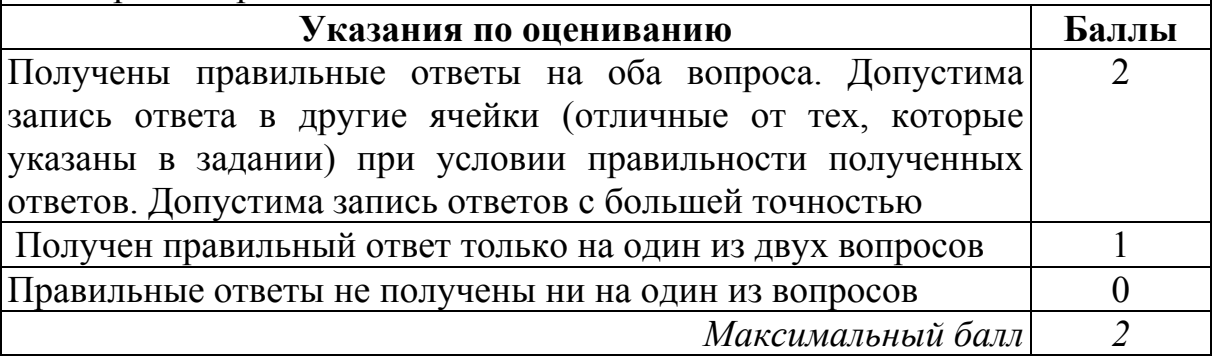

# **ВАРИАНТ 2**

# **Инструкция по выполнению работы**

На выполнение экзаменационной работы по информатике и ИКТ даётся 2,5 часа (150 минут). Работа состоит из 13 заданий.

Часть 1 содержит 6 заданий с выбором ответа. К каждому заданию даётся четыре ответа, только один из которых верный. При выполнении заданий части 1 выберите правильный вариант ответа и обведите кружком номер выбранного ответа в экзаменационной работе. Если Вы обвели не тот номер, то зачеркните обведённый номер крестиком и затем обведите номер нового ответа.

Часть 2 состоит из 6 заданий с кратким ответом в виде цифры, последовательности цифр или последовательности букв. Для заданий части 2 ответ записывается в экзаменационной работе в отведённом для этого месте. В случае записи неверного ответа зачеркните его и запишите рядом новый.

Часть 3 представляет собой практическое задание, которое необходимо выполнить на компьютере.

Часть 3 содержит 1 задание (13), на которое следует дать развёрнутый ответ. Решением для этого задания является файл, который необходимо сохранить под именем, указанным организаторами экзамена, в формате, также установленном организаторами.

При выполнении заданий Вы можете пользоваться черновиком. Обращаем Ваше внимание на то, что записи в черновике не будут учитываться при оценивании работы.

Советуем выполнять задания в том порядке, в котором они даны. Для экономии времени пропускайте задание, которое не удаётся выполнить сразу, и переходите к следующему. Если после выполнения всей работы у Вас останется время, Вы сможете вернуться к пропущенным заданиям.

Баллы, полученные Вами за выполненные задания, суммируются. Постарайтесь выполнить как можно больше заданий и набрать наибольшее количество баллов.

# *Желаем успеха!*

**2** 

**3** 

#### **Часть 1**

*При выполнении заданий 1–6 в поле ответа запишите одну цифру, которая соответствует номеру правильного ответа.* 

Статья, набранная на компьютере, содержит 250 страниц, на каждой странице 32 строки, в каждой строке 40 символов. Определите информационный объём статьи в кодировке КОИ-8, в которой каждый символ кодируется 8 битами.

1) 625 Кбайт 2) 256 Кбайт 3) 32 000 байт 4) 312,5 Кбайт

Ответ:

Для какого из указанных значений числа X истинно выражение: **HE** ( $X = 3$ ) **II** ( $X > 2$ )?

1) 1 2) 2 3) 3 4) 4

Ответ:

Между населёнными пунктами A, B, C, D, E, F построены дороги, протяжённость которых (в километрах) приведена в таблице.

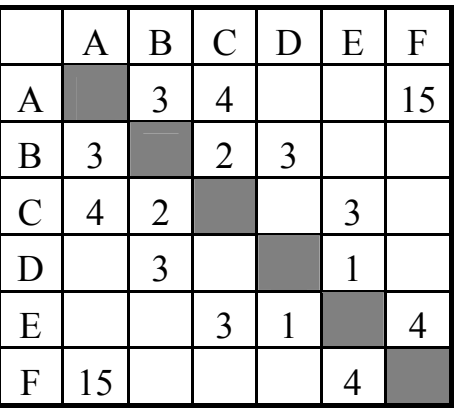

Определите длину кратчайшего пути между пунктами A и F. Передвигаться можно только по дорогам, указанным в таблице.

1) 10 2) 11 3) 12 4) 15 Ответ:

**5** 

Пользователь находился в каталоге **Расписание**. Сначала он поднялся на один уровень вверх, затем ещё раз поднялся на один уровень вверх, потом спустился на один уровень вниз. В результате он оказался в каталоге **C:\Школа\математика\ГИА**

Укажите возможный полный путь каталога, с которым пользователь начинал работу.

- 1) C:\Школа\математика\Расписание
- 2) C:\Школа\Расписание
- 3) C:\Школа\математика\9класс\Расписание
- 4) C:\Школа\9класс\Расписание

Ответ:

Дан фрагмент электронной таблицы.

![](_page_18_Picture_269.jpeg)

Какая из формул, приведённых ниже, может быть записана в ячейке D2, чтобы построенная после выполнения вычислений диаграмма по значениям диапазона ячеек A2:D2 соответствовала рисунку?

![](_page_18_Figure_12.jpeg)

- 1)  $=$ B1/A1  $2) = D1-A1$  $3) = A1+B1$
- 4)  $=C1*A1$

Ответ:

Исполнитель Чертёжник перемещается на координатной плоскости, оставляя след в виде линии. Чертёжник может выполнять команду **Сместиться на (***a***,** *b***)** (где *a*, *b* – целые числа), перемещающую Чертёжника из точки с координатами (*x*, *y*) в точку с координатами (*x + a*, *y + b*). Если числа *a*, *b* положительные, значение соответствующей координаты увеличивается; если отрицательные, уменьшается.

*Например, если Чертёжник находится в точке с координатами (4, 2), то команда Сместиться на (2, –3) переместит Чертёжника в точку (6, –1).* Запись

# **Повтори** *k* **раз Команда1 Команда2 Команда3 Конец**

означает, что последовательность команд **Команда1 Команда2 Команда3**  повторится *k* раз.

Чертёжнику был дан для исполнения следующий алгоритм:

## **Повтори 5 раз Сместиться на (–1, –1) Сместиться на (3, 2) Сместиться на (2, 1)** **Конец**

Какую единственную команду надо выполнить Чертёжнику, чтобы вернуться в исходную точку, из которой он начал движение?

- 1) Сместиться на  $(-10, -20)$
- 2) Сместиться на (10, 20)
- 3) Сместиться на  $(-20, -10)$
- 4) Сместиться на (20, 10)

#### Часть 2

Задания 7–12 требуют ответа в виде цифры, последовательности цифр или последовательности букв, который следует записать в поле ответа в тексте работы.

 $7<sup>7</sup>$ 

8

В программе «:=» обозначает оператор присваивания, знаки «+», «-», «\*» и «/» - соответственно операции сложения, вычитания, умножения и деления. Правила выполнения операций и порядок действий соответствуют правилам арифметики.

Определите значение переменной а после исполнения алгоритма:

 $a := 4$ 

b :=  $24+9*a$ 

 $a := b/5*a$ 

В ответе укажите одно число – значение переменной **a**.

OTBeT:

Запишите значение переменной s, полученное в результате работы следующей программы. Текст программы приведён на трёх языках программирования.

![](_page_20_Picture_69.jpeg)

**10** 

На рисунке изображена схема дорог, связывающих пункты A, B, C, D, E, F, G. По каждой дороге можно двигаться только в одном направлении, указанном стрелкой. Сколько существует различных путей из пункта А в пункт G?

![](_page_21_Figure_3.jpeg)

Ответ:

Ниже в табличной форме представлен фрагмент базы данных о результатах тестирования учащихся (используется 100-бальная шкала).

![](_page_21_Picture_233.jpeg)

Сколько записей в данном фрагменте удовлетворяют условию **(Математика > 70) И (Информатика > 65)**?

В ответе укажите одно число – искомое количество записей.

#### У исполнителя Квадратор две команды, которым присвоены номера: 1. возвели в квалрат

# 2. вычти 5

Первая из них возводит число на экране во вторую степень, вторая вычитает из числа 5.

Составьте алгоритм получения из числа 4 числа 111, содержащий не более пяти команд. В ответе запишите только номера команд.

(Например, 21221 – это алгоритм

вычти 5 возведи в квадрат  $8<sub>bl</sub>$ чти 5  $8\mu$ umu 5 возведи в квадрат, который преобразует число 10 в число 225.)

Если таких алгоритмов более одного, то запишите любой из них.

Ответ: При последните село в село в село в село в село в село в село в село в село в село в село в село в село

12

Доступ к файлу Olga.jpg, находящемуся на сервере foto.ru, осуществляется по протоколу ftp. В таблице фрагменты адреса файла закодированы буквами от А ло Ж.

Запишите последовательность этих букв, кодирующую адрес указанного файла в сети Интернет.

- A) foto.ru
- $E)$ :
- $B)$  ftp
- $\Gamma$ ) //
- $\pi$ ) jpg
- $E)$  Olga.
- $\mathcal{H}$ ) /

![](_page_22_Picture_102.jpeg)

**Часть 3** 

*Задание этой части (13) выполняется на компьютере. Результатом исполнения задания является отдельный файл. Формат файла, его имя и каталог для сохранения Вам сообщат организаторы экзамена.* 

В электронную таблицу занесли результаты соревнования по рыбной ловле. На рисунке приведены первые строки получившейся таблицы.

![](_page_23_Picture_398.jpeg)

В столбце A указан номер участника; в столбцах B, C и D – количество пойманной рыбы.

Всего в электронную таблицу были занесены данные по 200 участникам.

## *Выполните задание.*

Откройте файл с данной электронной таблицей (расположение файла Вам сообщат организаторы экзамена). На основании данных, содержащихся в этой таблице, ответьте на два вопроса.

1. Сколько в среднем рыб за второй день поймали участники соревнования? Ответ на этот вопрос запишите в ячейку F2 таблицы с точностью 2 знака после запятой.

2. Сколько участников соревнования поймали в первый день меньше шести рыб? Ответ на этот вопрос запишите в ячейку F3.

Полученную таблицу необходимо сохранить под именем, указанным организаторами экзамена.

# **ОТВЕТЫ НА ЗАДАНИЯ**

# **Часть 1**

![](_page_24_Picture_242.jpeg)

## **Часть 2**

![](_page_24_Picture_243.jpeg)

# **Часть 3**

В электронную таблицу занесли результаты соревнования по рыбной ловле. На рисунке приведены первые строки получившейся таблицы. **13** 

![](_page_24_Picture_244.jpeg)

В столбце A указан номер участника; в столбцах B, C и D – количество пойманной рыбы.

Всего в электронную таблицу были занесены данные по 200 участникам.

#### *Выполните задание.*

Откройте файл с данной электронной таблицей (расположение файла Вам сообщат организаторы экзамена). На основании данных, содержащихся в этой таблице, ответьте на два вопроса.

1. Сколько в среднем рыб за второй день поймали участники соревнования? Ответ на этот вопрос запишите в ячейку F2 таблицы с точностью 2 знака после запятой.

2. Сколько участников соревнования поймали в первый день меньше шести рыб? Ответ на этот вопрос запишите в ячейку F3.

Полученную таблицу необходимо сохранить под именем, указанным организаторами экзамена.

![](_page_25_Picture_462.jpeg)

**=AVERAGE(C2:C201)** 

В ячейку F3 запишем формулу

=СЧЁТЕСЛИ(B2:B201;"<6")

=COUNTIF(B2:B201;"<6")

Если задание выполнено правильно и при выполнении задания использовались файлы, специально подготовленные для проверки выполнения данного задания, то должны получиться следующие ответы: на первый вопрос – 4,06;

на второй вопрос – 146

![](_page_25_Picture_463.jpeg)

# **ВАРИАНТ 3**

# **Инструкция по выполнению работы**

На выполнение экзаменационной работы по информатике и ИКТ даётся 2,5 часа (150 минут). Работа состоит из 13 заданий.

Часть 1 содержит 6 заданий с выбором ответа. К каждому заданию даётся четыре ответа, только один из которых верный. При выполнении заданий части 1 выберите правильный вариант ответа и обведите кружком номер выбранного ответа в экзаменационной работе. Если Вы обвели не тот номер, то зачеркните обведённый номер крестиком и затем обведите номер нового ответа.

Часть 2 состоит из 6 заданий с кратким ответом в виде цифры, последовательности цифр или последовательности букв. Для заданий части 2 ответ записывается в экзаменационной работе в отведённом для этого месте. В случае записи неверного ответа зачеркните его и запишите рядом новый.

Часть 3 представляет собой практическое задание, которое необходимо выполнить на компьютере.

Часть 3 содержит 1 задание (13), на которое следует дать развёрнутый ответ. Решением для этого задания является файл, который необходимо сохранить под именем, указанным организаторами экзамена, в формате, также установленном организаторами.

При выполнении заданий Вы можете пользоваться черновиком. Обращаем Ваше внимание на то, что записи в черновике не будут учитываться при оценивании работы.

Советуем выполнять задания в том порядке, в котором они даны. Для экономии времени пропускайте задание, которое не удаётся выполнить сразу, и переходите к следующему. Если после выполнения всей работы у Вас останется время, Вы сможете вернуться к пропущенным заданиям.

Баллы, полученные Вами за выполненные задания, суммируются. Постарайтесь выполнить как можно больше заданий и набрать наибольшее количество баллов.

# *Желаем успеха!*

**2** 

**3** 

#### **Часть 1**

*При выполнении заданий 1–6 в поле ответа запишите одну цифру, которая соответствует номеру правильного ответа.* 

Статья, набранная на компьютере, содержит 50 страниц, на каждой странице 64 строк, в каждой строке 40 символа. Определите информационный объём статьи в одной из кодировок Unicode, в которой каждый символ кодируется 16 битами.

1) 4000 байт 2) 200 Кбайт 3) 2000 байт 4) 250 Кбайт

Ответ:

Для какого из указанных значений числа X истинно выражение:  $(X < 2)$  *II HE* $(X < 1)$ ?

1) 1 2) 2 3) 3 4) 4

Ответ:

Между населёнными пунктами A, B, C, D, E, F построены дороги, протяжённость которых (в километрах) приведена в таблице.

![](_page_27_Picture_313.jpeg)

Определите длину кратчайшего пути между пунктами A и F. Передвигаться можно только по дорогам, указанным в таблице.

1) 11 2) 12 3) 13 4) 14

**5** 

Пользователь находился в каталоге **ГИА**. Сначала он поднялся на один уровень вверх, затем ещё раз поднялся на один уровень вверх, потом спустился на один уровень вниз и ещё раз спустился на один уровень вниз. В результате он оказался в каталоге **C:\школа\ информатика\тест**

Укажите возможный полный путь каталога, с которым пользователь начинал работу.

1) C:\ школа\ГИА

2) C:\школа\информатика\2015\ГИА

- 3) C:\школа\информатика\тест\ГИА
- 4) C:\ школа\2015\ГИА

Ответ:

Дан фрагмент электронной таблицы.

![](_page_28_Picture_280.jpeg)

Какая из формул, приведённых ниже, может быть записана в ячейке C2, чтобы построенная после выполнения вычислений диаграмма по значениям диапазона ячеек A2:D2 соответствовала рисунку?

![](_page_28_Picture_12.jpeg)

1)  $=D1/A1$  $2) = C1-2$ 3)  $=D1*2$ 4)  $=B1+A1*2$ Ответ:

Исполнитель Чертёжник перемещается на координатной плоскости, оставляя след в виде линии. Чертёжник может выполнять команду **Сместиться на (***a***,** *b***)** (где *a, b* – целые числа), перемещающую Чертёжника из точки с координатами (*x, y*) в точку с координатами (*x + a, y + b*). Если числа *a*, *b* положительные, значение соответствующей координаты увеличивается, если отрицательные – уменьшается.

*Например, если Чертёжник находится в точке с координатами (4, 2), то команда Сместиться на (2, –3) переместит Чертёжника в точку (6, –1).* Запись

# **Повтори** *k* **раз Команда1 Команда2 Команда3 Конец**

означает, что последовательность команд **Команда1 Команда2 Команда3**  повторится *k* раз.

Чертёжнику был дан для исполнения следующий алгоритм:

# **Повтори 3 раз Сместиться на (–3, –5) Сместиться на (4, 4) Сместиться на (2, 3)** **Конец**

Какую единственную команду надо выполнить Чертёжнику, чтобы вернуться в исходную точку, из которой он начал движение?

- 1) Сместиться на  $(-9, -6)$
- 2) Сместиться на (9, 6)
- 3) Сместиться на  $(-6, -9)$
- 4) Сместиться на  $(-3, -2)$

 $7<sup>7</sup>$ 

8

Часть 2

Задания 7–12 требуют ответа в виде цифры, последовательности цифр или последовательности букв, который следует записать в поле ответа в тексте работы.

В программе «:=» обозначает оператор присваивания, знаки «+», «-», «\*» и «/» - соответственно операции сложения, вычитания, умножения и деления. Правила выполнения операций и порядок действий соответствуют правилам арифметики.

Определите значение переменной а после исполнения алгоритма:

 $a := 8$ 

b :=  $8+5*a$ 

 $a := b/6*a$ 

В ответе укажите одно число — значение переменной а.

OTBeT:

Запишите значение переменной s, полученное в результате работы следующей программы. Текст программы приведён на трёх языках программирования.

![](_page_30_Picture_67.jpeg)

OTBeT:

**10** 

На рисунке изображена схема дорог, связывающих пункты А, Б, В, Г, Д, Е, Ж, К. По каждой дороге можно двигаться только в одном направлении, указанном стрелкой. Сколько существует различных путей из пункта А в пункт К?

![](_page_31_Figure_3.jpeg)

Ответ:

Ниже в табличной форме представлен фрагмент базы данных о результатах ГИА школе.

![](_page_31_Picture_251.jpeg)

Сколько записей в данном фрагменте удовлетворяют условию **(Физика < 5) И (Математика > 3)**?

В ответе укажите одно число – искомое количество записей.

Ответ: <u>\_\_\_\_\_\_\_\_\_\_\_\_\_\_\_\_</u>.

У исполнителя Квадратор две команды, которым присвоены номера:

# 1. возведи в квадрат

## 2. прибавь 3

Первая из них возводит число на экране во вторую степень, вторая прибавляет к числу 3.

Составьте алгоритм получения из числа 4 числа 265, содержащий не более пяти команд. В ответе запишите только номера команд.

(Например, 21122 – это алгоритм

прибавь 3 возведи в квадрат возведи в квадрат прибавь 3 прибавь 3. который преобразует число 1 в 262.) Если таких алгоритмов более одного, то запишите любой из них.

Ответ:

12

11

rose.jpg, находящемуся Доступ  $\bf K$ файлу на сервере flowers.ru. осуществляется по протоколу http. В таблице фрагменты адреса файла закодированы буквами от А до Ж.

Запишите последовательность этих букв, кодирующую адрес указанного файла в сети Интернет.

- A)  $\pi$
- B) http:
- B) flowers
- $\Gamma$ ) rose.
- $\Box$ ) /
- $E$ ) ipg
- $K$ ) .ru

![](_page_32_Picture_111.jpeg)

**Часть 3** 

*Задание этой части (13) выполняется на компьютере. Результатом исполнения задания является отдельный файл. Формат файла, его имя и каталог для сохранения Вам сообщат организаторы экзамена.* 

В электронную таблицу занесли результаты соревнования по рыбной ловле. На рисунке приведены первые строки получившейся таблицы.

![](_page_33_Picture_395.jpeg)

В столбце A указан номер участника; в столбцах B, C и D – количество пойманной рыбы.

Всего в электронную таблицу были занесены данные по 200 участникам.

## *Выполните задание.*

Откройте файл с данной электронной таблицей (расположение файла Вам сообщат организаторы экзамена). На основании данных, содержащихся в этой таблице, ответьте на два вопроса.

1. Сколько в среднем рыб за третий день поймали участники соревнования? Ответ на этот запишите в ячейку F2 таблицы с точностью 2 знака после запятой.

2. Сколько участников соревнования поймали в первый день больше четырёх рыб? Ответ на этот вопрос запишите в ячейку F3.

Полученную таблицу необходимо сохранить под именем, указанным организаторами экзамена.

**13** 

# **ОТВЕТЫ НА ЗАДАНИЯ**

# **Часть 1**

![](_page_34_Picture_242.jpeg)

## **Часть 2**

![](_page_34_Picture_243.jpeg)

# **Часть 3**

В электронную таблицу занесли результаты соревнования по рыбной ловле. На рисунке приведены первые строки получившейся таблицы.

![](_page_34_Picture_244.jpeg)

В столбце A указан номер участника; в столбцах B, C и D – количество пойманной рыбы.

Всего в электронную таблицу были занесены данные по 200 участникам.

## *Выполните задание.*

Откройте файл с данной электронной таблицей (расположение файла Вам сообщат организаторы экзамена). На основании данных, содержащихся в этой таблице, ответьте на два вопроса.

1. Сколько в среднем рыб за третий день поймали участники соревнования? Ответ на этот запишите в ячейку F2 таблицы с точностью 2 знака после запятой.

2. Сколько участников соревнования поймали в первый день больше четырёх рыб? Ответ на этот вопрос запишите в ячейку F3.

Полученную таблицу необходимо сохранить под именем, указанным организаторами экзамена.

![](_page_35_Picture_458.jpeg)

В ячейку F2 запишем формулу

# **=СРЗНАЧ(D2:D201)**

**=AVERAGE(D2:D201)**

В ячейку F3 запишем формулу **=СЧЁТЕСЛИ(B2:B201;".>4") =COUNTIF(B2:B201;">4")** 

Если задание выполнено правильно и при выполнении задания использовались файлы, специально подготовленные для проверки выполнения данного задания, то должны получиться следующие ответы: на первый вопрос – 4,63;

на второй вопрос – 89

![](_page_35_Picture_459.jpeg)

# **ВАРИАНТ 4**

# **Инструкция по выполнению работы**

На выполнение экзаменационной работы по информатике и ИКТ даётся 2,5 часа (150 минут). Работа состоит из 13 заданий.

Часть 1 содержит 6 заданий с выбором ответа. К каждому заданию даётся четыре ответа, только один из которых верный. При выполнении заданий части 1 выберите правильный вариант ответа и обведите кружком номер выбранного ответа в экзаменационной работе. Если Вы обвели не тот номер, то зачеркните обведённый номер крестиком и затем обведите номер нового ответа.

Часть 2 состоит из 6 заданий с кратким ответом в виде цифры, последовательности цифр или последовательности букв. Для заданий части 2 ответ записывается в экзаменационной работе в отведённом для этого месте. В случае записи неверного ответа зачеркните его и запишите рядом новый.

Часть 3 представляет собой практическое задание, которое необходимо выполнить на компьютере.

Часть 3 содержит 1 задание (13), на которое следует дать развёрнутый ответ. Решением для этого задания является файл, который необходимо сохранить под именем, указанным организаторами экзамена, в формате, также установленном организаторами.

При выполнении заданий Вы можете пользоваться черновиком. Обращаем Ваше внимание на то, что записи в черновике не будут учитываться при оценивании работы.

Советуем выполнять задания в том порядке, в котором они даны. Для экономии времени пропускайте задание, которое не удаётся выполнить сразу, и переходите к следующему. Если после выполнения всей работы у Вас останется время, Вы сможете вернуться к пропущенным заданиям.

Баллы, полученные Вами за выполненные задания, суммируются. Постарайтесь выполнить как можно больше заданий и набрать наибольшее количество баллов.

# *Желаем успеха!*

**2** 

**3** 

#### **Часть 1**

*При выполнении заданий с выбором ответа (1–6) обведите кружком номер правильного ответа в экзаменационной работе.* 

Статья, набранная на компьютере, содержит 400 страниц, на каждой странице 80 строк, в каждой строке 32 символа. Определите информационный объём статьи в кодировке КОИ-8, в которой каждый символ кодируется 8 битами.

1) 800 Кбайт 2) 1000 Кбайт 3) 8000 байт 4) 16 000 байт

Ответ:

Для какого из указанных значений числа X истинно выражение: **HE** ( $X > 2$ ) **II** ( $X > 1$ )?

1) 1 2) 2 3) 3 4) 4

Ответ:

Между населёнными пунктами A, B, C, D, E, F построены дороги, протяжённость которых (в километрах) приведена в таблице.

![](_page_37_Picture_307.jpeg)

Определите длину кратчайшего пути между пунктами A и F. Передвигаться можно только по дорогам, указанным в таблице.

![](_page_37_Picture_13.jpeg)

**5** 

Пользователь находился в каталоге **ГИА**. Сначала он поднялся на один уровень вверх, затем спустился на один уровень вниз, потом ещё раз спустился на один уровень вниз. В результате он оказался в каталоге **C:\школа\ информатика\тест**

Укажите возможный полный путь каталога, с которым пользователь начинал работу.

- 1) C:\ школа\ГИА
- 2) C:\школа\информатика\2015\ГИА
- 3) C:\школа\информатика\ГИА
- 4) C:\ школа\2015\ГИА

Ответ:

![](_page_38_Picture_9.jpeg)

Дан фрагмент электронной таблицы.

![](_page_38_Picture_262.jpeg)

Какая из формул, приведённых ниже, может быть записана в ячейке C2, чтобы построенная после выполнения вычислений диаграмма по значениям диапазона ячеек A2:D2 соответствовала рисунку?

![](_page_38_Figure_13.jpeg)

1)  $=D1/B1$  $2) = C1-2$ 3)  $=A1*2$ 4)  $=B1+A1*2$ 

Исполнитель Чертёжник перемещается на координатной плоскости, оставляя след в виде линии. Чертёжник может выполнять команду **Сместиться на (***a***,** *b***)** (где *a*, *b* – целые числа), перемещающую Чертёжника из точки с координатами (*x*, *y*) в точку с координатами (*x + a*, *y + b*). Если числа *a*, *b* положительные, значение соответствующей координаты увеличивается; если отрицательные, уменьшается.

*Например, если Чертёжник находится в точке с координатами (4, 2), то команда Сместиться на (2, –3) переместит Чертёжника в точку (6, –1).* Запись

# **Повтори** *k* **раз Команда1 Команда2 Команда3 Конец**

означает, что последовательность команд **Команда1 Команда2 Команда3**  повторится *k* раз.

Чертёжнику был дан для исполнения следующий алгоритм:

## **Повтори 2 раз Сместиться на (–3, –2) Сместиться на (2, 4) Сместиться на (2, 1)** **Конец**

Какую единственную команду надо выполнить Чертёжнику, чтобы вернуться в исходную точку, из которой он начал движение?

- 1) Сместиться на (2, 6)
- 2) Сместиться на  $(-6, -2)$
- 3) Сместиться на  $(-1, -3)$
- 4) Сместиться на  $(-2, -6)$

#### Часть 2

Задания 7-12 требуют ответа в виде цифры, последовательности цифр или последовательности букв, который следует записать в текст экзаменационной работы.

 $7<sup>7</sup>$ 

8

В программе «:=» обозначает оператор присваивания, знаки «+», «-», «\*» и «/» - соответственно операции сложения, вычитания, умножения и деления. Правила выполнения операций и порядок действий соответствуют правилам арифметики.

Определите значение переменной а после исполнения алгоритма:

 $a := 6$ b :=  $6+5*a$  $a := b/6* a$ 

Порядок действий соответствует правилам арифметики.

В ответе укажите одно число - значение переменной а.

Запишите значение переменной s, полученное в результате работы следующей программы. Текст программы приведён на трёх языках программирования.

![](_page_40_Picture_68.jpeg)

OTBeT:

На рисунке изображена схема дорог, связывающих пункты А, Б, В, Г, Д, Е, Ж, К. По каждой дороге можно двигаться только в одном направлении, указанном стрелкой. Сколько существует различных путей из пункта А в пункт К?

![](_page_41_Figure_3.jpeg)

Ответ:

Ниже в табличной форме представлен фрагмент базы данных о результатах ГИА школе.

![](_page_41_Picture_249.jpeg)

Сколько записей в данном фрагменте удовлетворяют условию **(**Русский язык **> 3) ИЛИ (Информатика > 3)**? В ответе укажите одно число – искомое количество записей.

Ответ: \_\_\_\_\_\_\_\_\_\_\_\_\_\_\_\_\_\_\_\_\_\_\_\_\_\_\_.

**10** 

**9** 

У исполнителя Квадратор две команды, которым присвоены номера:

## 1. возведи в квадрат

# 2. прибавь 1

Первая из них возводит число на экране во вторую степень, вторая прибавляет к числу 1.

Составьте алгоритм получения из числа 2 числа 27, содержащий не более пяти команд. В ответе запишите только номера команд.

(Например, 21221 – это алгоритм

прибавь 1 возведи в квадрат прибавь 1 прибавь 1 возведи в квадрат, который преобразует число 1 в число 36.)

Если таких алгоритмов более одного, то запишите любой из них.

Ответ: При последните село в село в село в село в село в село в село в село в село в село в село в село в село

12

Доступ к файлу home.jpg, находящемуся на сервере test.ru, осуществляется по протоколу http. В таблице фрагменты адреса файла закодированы буквами от А до Ж.

Запишите последовательность этих букв, кодирующую адрес указанного файла в сети Интернет.

- $(A)$  http:
- $E$ ) ru
- $B)$  //
- $\Gamma$ ) home.
- $\Box$ ) jpg
- $E)$  /
- K) test.

![](_page_42_Picture_101.jpeg)

**Часть 3** 

*Задание этой части (13) выполняется на компьютере. Результатом исполнения задания является отдельный файл. Формат файла, его имя и каталог для сохранения Вам сообщат организаторы экзамена.* 

В электронную таблицу занесли результаты соревнования по рыбной ловле. На рисунке приведены первые пять строк получившейся таблицы.

![](_page_43_Picture_401.jpeg)

В столбце A указан номер участника; в столбцах B, C и D – количество пойманной рыбы.

Всего в электронную таблицу были занесены данные по 200 участникам.

## *Выполните задание.*

Откройте файл с данной электронной таблицей (расположение файла Вам сообщат организаторы экзамена). На основании данных, содержащихся в этой таблице, ответьте на два вопроса.

1. Сколько в среднем рыб за второй день поймали участники соревнования? Ответ на этот запишите в ячейку F2 таблицы с точностью до двух знаков после запятой.

2. Сколько участников соревнования поймали в третий день меньше четырёх рыб? Ответ на этот вопрос запишите в ячейку F3.

Полученную таблицу необходимо сохранить под именем, указанным организаторами экзамена.

# **ОТВЕТЫ НА ЗАДАНИЯ**

# **Часть 1**

![](_page_44_Picture_242.jpeg)

## **Часть 2**

![](_page_44_Picture_243.jpeg)

# **Часть 3**

В электронную таблицу занесли результаты соревнования по рыбной ловле. На рисунке приведены первые строки получившейся таблицы.

![](_page_44_Picture_244.jpeg)

В столбце A указан номер участника; в столбцах B, C и D – количество пойманной рыбы.

Всего в электронную таблицу были занесены данные по 200 участникам.

## *Выполните задание.*

Откройте файл с данной электронной таблицей (расположение файла Вам сообщат организаторы экзамена). На основании данных, содержащихся в этой таблице, ответьте на два вопроса.

1. Сколько в среднем рыб за второй день поймали участники соревнования? Ответ на этот запишите в ячейку F2 таблицы с точностью 2 знака после запятой.

2. Сколько участников соревнования поймали в третий день меньше четырёх рыб? Ответ на этот вопрос запишите в ячейку F3.

Полученную таблицу необходимо сохранить под именем, указанным организаторами экзамена.

![](_page_45_Picture_463.jpeg)

**Решение для Microsoft Excel и для OpenOffice.org Calc**  В ячейку F2 запишем формулу

**=СРЗНАЧ(С2:С201) =AVERAGE(С2:C201)**

В ячейку F3 запишем формулу **=СЧЁТЕСЛИ(D2:D201;"<4") =COUNTIF(D2:D201;"<4")** 

Если задание выполнено правильно и при выполнении задания использовались файлы, специально подготовленные для проверки выполнения данного задания, то должны получиться следующие ответы: на первый вопрос: 4,06;

на второй вопрос: 53

![](_page_45_Picture_464.jpeg)

# **ВАРИАНТ № 5**

# **Инструкция по выполнению работы**

На выполнение экзаменационной работы по информатике и ИКТ даётся 2,5 часа (150 минут). Работа состоит из 13 заданий.

Часть 1 содержит 6 заданий с выбором ответа. К каждому заданию даётся четыре ответа, только один из которых верный. Ответ к этим заданиям записывается в виде одной цифры, которая соответствует номеру правильного ответа. Эту цифру запишите в поле ответа в тексте работы.

Часть 2 состоит из 6 заданий с кратким ответом в виде цифры, последовательности цифр или букв. Для заданий части 2 ответ записывается в экзаменационной работе в отведённом для этого месте. В случае записи неверного ответа зачеркните его и запишите рядом новый.

Задание 13 представляет собой практическое задание, которое необходимо выполнить на компьютере. Решением для этого задания является файл, который необходимо сохранить под именем, указанным организаторами экзамена, в формате, также установленном организаторами.

При выполнении заданий Вы можете пользоваться черновиком. Записи в черновике не учитываются при оценивании работы.

Баллы, полученные Вами за выполненные задания, суммируются. Постарайтесь выполнить как можно больше заданий и набрать наибольшее количество баллов.

# **Желаем успеха!**

**2** 

**3** 

#### **Часть 1**

*При выполнении заданий 1–6 в поле ответа запишите одну цифру, которая соответствует номеру правильного ответа.* 

Текстовый файл со статьёй в 16-битной кодировке Unicode занимает 64 Кбайт. Сколько листов бумаги А4 потребуется для распечатки статьи, если на одной странице распечатки помещается 32 строки по 64 символа в каждой, а в тексте нет больших разрывов и пустых строк?

1) 8 2) 16 3) 32 4) 48 Ответ:

Для какого из приведённых чисел истинно высказывание: **НЕ**(Число > 99) **И НЕ**(Число чётное)?

1) 34 2) 98 3) 99 4) 101 Ответ:

Между населёнными пунктами A, B, C, D, E, F построены дороги, протяжённость которых (в километрах) приведена в таблице.

![](_page_47_Picture_320.jpeg)

Определите длину кратчайшего пути между пунктами A и F. Передвигаться можно только по дорогам, указанным в таблице.

![](_page_47_Figure_11.jpeg)

**5** 

В некотором каталоге хранился файл **Облака.jpg**, имевший полное имя **D:\2016\Лето\Облака.jpg**. В этом каталоге создали подкаталог **Июль** и переместили в него файл **Облака.jpg**. Укажите полное имя этого файла после перемещения.

- 1) **D:\Июль\2016\Лето\Облака.jpg**
- 2) **D:\2016\Июль\Лето\Облака.jpg**
- 3) **D:\2016\Июль\Облака.jpg**
- 4) **D:\2016\Лето\Июль\Облака.jpg**

Ответ:

Дан фрагмент электронной таблицы.

![](_page_48_Picture_242.jpeg)

Какая из формул, приведённых ниже, может быть записана в ячейке B2, чтобы построенная после выполнения вычислений диаграмма по значениям диапазона ячеек A2:D2 соответствовала рисунку?

![](_page_48_Figure_11.jpeg)

- $1) = D1 A1$
- $2) = C1-B1$
- $3) = B1 + C1$ 4)  $=D1/A1$
- Ответ:

Исполнитель Чертёжник перемещается на координатной плоскости, оставляя след в виде линии. Чертёжник может выполнять команду **Сместиться на (***a***,** *b***)** (где *a*, *b* – целые числа), перемещающую Чертёжника из точки с координатами (*x*, *y*) в точку с координатами (*x + a*, *y + b*). Если числа *a*, *b* положительные, значение соответствующей координаты увеличивается; если отрицательные, уменьшается.

*Например, если Чертёжник находится в точке с координатами (4, 2), то команда Сместиться на (2, –3) переместит Чертёжника в точку (6, –1).* Запись

# **Повтори** *k* **раз Команда1 Команда2 Команда3 Конец**

означает, что последовательность команд **Команда1 Команда2 Команда3**  повторится *k* раз.

Чертёжнику был дан для исполнения следующий алгоритм:

```
Повтори 6 раз
Сместиться на (–3, –1) Сместиться на (3, –4) Сместиться на (2, 4) 
Конец
```
На какую одну команду можно заменить этот алгоритм, чтобы Чертежник оказался в той же точке, что и после выполнения алгоритма?

- 1) **Сместиться на (–12, –6)**
- 2) **Сместиться на (12, –6)**
- 3) **Сместиться на (–12, 6)**
- 4) **Сместиться на (12, 6)**

#### Часть 2

Задания 7-12 требуют ответа в виде числа, последовательности цифр или букв. Запишите ответ в поле ответа в тексте работы.

 $\overline{7}$ 

8

В программе « $\Rightarrow$  обозначает оператор присваивания, знаки « $\Rightarrow$ , « $\Rightarrow$ , «\*» и «/» - соответственно операции сложения, вычитания, умножения и деления. Правила выполнения операций и порядок действий соответствуют правилам арифметики.

Определите значение переменной а после исполнения данного алгоритма:

Порядок действий соответствует правилам арифметики.

В ответе укажите одно число - значение переменной а.

Ответ:

Определите число, которое будет напечатано в результате работы следующей программы. Текст программы приведён на трёх языках программирования.

![](_page_50_Picture_65.jpeg)

Ответ:

 $2017r$ .

На рисунке – схема дорог, связывающих города А, Б, В, Г, Д, Е, Ж, З, И, К и Л. По каждой дороге можно двигаться только в одном направлении, указанном стрелкой. Сколько существует различных путей из города А в город Л?

![](_page_51_Figure_3.jpeg)

Ответ:  $\blacksquare$ 

**10** 

**9** 

Ниже в табличной форме представлен фрагмент базы данных о результатах спартакиады школьников.

![](_page_51_Picture_296.jpeg)

Сколько записей в данном фрагменте удовлетворяют условию **(Возраст = 15) ИЛИ (Бег 100 м (с) < 16,0)**?

В ответе укажите одно число – искомое количество записей.

Ответ: \_\_\_\_\_\_\_\_\_\_\_\_\_\_\_\_\_\_\_\_\_\_\_\_\_\_\_.

У исполнителя Удвоитель две команды, которым присвоены номера:

#### 1. вычти олин

## 2. умножь на два

Первая из них уменьшает число на экране на 1, вторая удваивает его.

Составьте алгоритм получения из числа 4 числа 26, содержащий не более пяти команд. В ответе запишите только номера команд.

(Например, 21211 – это алгоритм:

умножь на два вычти один умножь на два вычти один вычти один. который преобразует число 3 в число 8.) Если таких алгоритмов более одного, то запишите любой из них.

Ответ:

12

Доступ к файлу text.txt, находящемуся на сервере bibl.org, осуществляется по протоколу http. Фрагменты адреса файла закодированы буквами от А до Ж. Запишите последовательность этих букв, кодирующую адрес указанного файла в сети Интернет.

- $A) /$
- **b**) text.
- B) bibl
- $\Gamma$ ) txt
- $\Box$ ) .org
- $E)$  http
- $\mathcal{K}$ ) ://

#### **Часть 3**

*Задание этой части (13) выполняется на компьютере. Результатом исполнения задания является отдельный файл. Формат файла, его имя и каталог для сохранения Вам сообщат организаторы экзамена.* 

**13** 

В электронную таблицу занесли данные о результатах тестирования 500 учащихся по четырём учебным предметам. Ниже приведены первые пять строк таблицы.

![](_page_53_Picture_477.jpeg)

В столбце A записан номер участника; в столбце B – баллы по русскому языку, полученные участником; в столбцах C, D, E – баллы по математике, физике и информатике соответственно. Все баллы выставлялись по 100-балльной шкале.

Всего в электронную таблицу были занесены данные о 500 участниках тестирования, в таблице заполнены строки с 1 по 501 включительно.

#### *Выполните задание.*

Откройте файл с данной электронной таблицей (расположение файла Вам сообщат организаторы экзамена). На основании данных, содержащихся в этой таблице, ответьте на два вопроса.

- 1. Каков средний балл, полученный участниками тестирования по математике? Ответ на этот вопрос запишите в ячейку H2 таблицы.
- 2. Сколько участников получили по физике более высокий балл, чем по математике? Ответ на этот вопрос запишите в ячейку H3 таблицы.

Ответы должны быть вычислены с точностью не менее двух знаков после запятой. Полученную таблицу необходимо сохранить под именем, указанным организаторами экзамена.

# № задания Ответ 1 2 2 3  $3 \t 2$ 4 4  $5 \t\t 4$  $6 \qquad \qquad 2$ 7 28 8 45 9 28 10 7 11 21212

#### **Ответы к заданиям**

# **Критерии оценивания заданий с развёрнутым ответом**

12 ЕЖВДАБГ

В электронную таблицу занесли данные о результатах тестирования 500 учащихся по четырём учебным предметам. Ниже приведены первые пять строк таблицы.

![](_page_54_Picture_396.jpeg)

В столбце A записан номер участника; в столбце B – баллы по русскому языку, полученные участником; в столбцах C, D, E – баллы по математике, физике и информатике соответственно. Все баллы выставлялись по 100-балльной шкале.

Всего в электронную таблицу были занесены данные о 500 участниках тестирования, в таблице заполнены строки с 1 по 501 включительно.

#### *Выполните задание.*

Откройте файл с данной электронной таблицей (расположение файла Вам сообщат организаторы экзамена). На основании данных, содержащихся в этой таблице, ответьте на два вопроса.

1. Каков средний балл, полученный участниками тестирования по математике? Ответ на этот вопрос запишите в ячейку H2 таблицы.

**13** 

2. Сколько участников получили по физике более высокий балл, чем по математике? Ответ на этот вопрос запишите в ячейку H3 таблицы.

Ответы должны быть вычислены с точностью не менее двух знаков после запятой. Полученную таблицу необходимо сохранить под именем, указанным организаторами экзамена.

![](_page_55_Picture_590.jpeg)

# **ВАРИАНТ № 6**

# **Инструкция по выполнению работы**

На выполнение экзаменационной работы по информатике и ИКТ даётся 2,5 часа (150 минут). Работа состоит из 13 заданий.

Часть 1 содержит 6 заданий с выбором ответа. К каждому заданию даётся четыре ответа, только один из которых верный. Ответ к этим заданиям записывается в виде одной цифры, которая соответствует номеру правильного ответа. Эту цифру запишите в поле ответа в тексте работы.

Часть 2 состоит из 6 заданий с кратким ответом в виде цифры, последовательности цифр или букв. Для заданий части 2 ответ записывается в экзаменационной работе в отведённом для этого месте. В случае записи неверного ответа зачеркните его и запишите рядом новый.

Задание 13 представляет собой практическое задание, которое необходимо выполнить на компьютере. Решением для этого задания является файл, который необходимо сохранить под именем, указанным организаторами экзамена, в формате, также установленном организаторами.

При выполнении заданий Вы можете пользоваться черновиком. Записи в черновике не учитываются при оценивании работы.

Баллы, полученные Вами за выполненные задания, суммируются. Постарайтесь выполнить как можно больше заданий и набрать наибольшее количество баллов.

# **Желаем успеха!**

**2** 

**3** 

#### **Часть 1**

*При выполнении заданий 1–6 в поле ответа запишите одну цифру, которая соответствует номеру правильного ответа.* 

Текстовый файл со статьёй в 8-битной кодировке СP-1251 занимает 48 Кбайт. Сколько листов бумаги А4 потребуется для распечатки статьи, если на одной странице распечатки помещается 32 строки по 64 символа в каждой, а в тексте нет больших разрывов и пустых строк?

1) 6 2) 12 3) 24 4) 36 Ответ:

Для какого из приведённых чисел истинно высказывание: **НЕ**(Число > 333) **И НЕ**(Число чётное)?

1) 222 2) 333 33 444 4) 555 Ответ:

Между населёнными пунктами A, B, C, D, E, F построены дороги, протяжённость которых (в километрах) приведена в таблице.

![](_page_57_Picture_323.jpeg)

Определите длину кратчайшего пути между пунктами A и F. Передвигаться можно только по дорогам, указанным в таблице.

![](_page_57_Figure_11.jpeg)

**5** 

В некотором каталоге хранился файл **Георгин.jpg**, имевший полное имя **D:\2016\Осень\Георгин.jpg**. В этом каталоге создали подкаталог **Ноябрь** и переместили в него файл **Георгин.jpg**. Укажите полное имя этого файла после перемещения.

- 1) **D:\2016\Ноябрь\Георгин.jpg**
- 2) **D:\Ноябрь\2016\Осень\Георгин.jpg**
- 3) **D:\2016\Осень\Ноябрь\Георгин.jpg**
- 4) **D:\2016\Ноябрь\Осень\Георгин.jpg**

Ответ:

Дан фрагмент электронной таблицы.

![](_page_58_Picture_242.jpeg)

Какая из формул, приведённых ниже, может быть записана в ячейке D2, чтобы построенная после выполнения вычислений диаграмма по значениям диапазона ячеек A2:D2 соответствовала рисунку?

![](_page_58_Figure_11.jpeg)

- $1) = D1 A1$  $2) = C1-B1$
- $3) = B1 + C1$
- 4)  $=D1/A1$

Ответ:

Исполнитель Чертёжник перемещается на координатной плоскости, оставляя след в виде линии. Чертёжник может выполнять команду **Сместиться на (***a***,** *b***)** (где *a*, *b* – целые числа), перемещающую Чертёжника из точки с координатами (*x*, *y*) в точку с координатами (*x + a*, *y + b*). Если числа *a*, *b* положительные, значение соответствующей координаты увеличивается; если отрицательные, уменьшается.

*Например, если Чертёжник находится в точке с координатами (4, 2), то команда Сместиться на (2, –3) переместит Чертёжника в точку (6, –1).* Запись

# **Повтори** *k* **раз Команда1 Команда2 Команда3 Конец**

означает, что последовательность команд **Команда1 Команда2 Команда3**  повторится *k* раз.

Чертёжнику был дан для исполнения следующий алгоритм:

```
Повтори 6 раз
Сместиться на (–3, –1) Сместиться на (–1, 4) Сместиться на (2, –2) 
Конец
```
На какую одну команду можно заменить этот алгоритм, чтобы Чертежник оказался в той же точке, что и после выполнения алгоритма?

- 1) **Сместиться на (–12, –6)**
- 2) **Сместиться на (12, –6)**
- 3) **Сместиться на (–12, 6)**
- 4) **Сместиться на (12, 6)**

#### Часть 2

Задания 7-12 требуют ответа в виде числа, последовательности цифр или букв. Запишите ответ в поле ответа в тексте работы.

 $\overline{7}$ 

8

В программе «:=» обозначает оператор присваивания, знаки «+», «-», «\*» и «/» - соответственно операции сложения, вычитания, умножения и деления. Правила выполнения операций и порядок действий соответствуют правилам арифметики.

Определите значение переменной а после исполнения данного алгоритма:

Порядок действий соответствует правилам арифметики.

В ответе укажите одно число - значение переменной а.

Ответ:

Определите число, которое будет напечатано в результате работы следующей программы. Текст программы приведён на трёх языках программирования.

![](_page_60_Picture_59.jpeg)

Ответ:

 $2017r$ .

На рисунке – схема дорог, связывающих города А, Б, В, Г, Д, Е, Ж, З, И, К и Л. По каждой дороге можно двигаться только в одном направлении, указанном стрелкой. Сколько существует различных путей из города А в город Л?

![](_page_61_Figure_3.jpeg)

Ответ:

**10** 

**9** 

Ниже в табличной форме представлен фрагмент базы данных о результатах спартакиады школьников.

![](_page_61_Picture_294.jpeg)

Сколько записей в данном фрагменте удовлетворяют условию **(Возраст < 17) И (Бег 100 м (с) < 16,0)**?

В ответе укажите одно число – искомое количество записей.

Ответ: \_\_\_\_\_\_\_\_\_\_\_\_\_\_\_\_\_\_\_\_\_\_\_\_\_\_\_.

У исполнителя Удвоитель две команды, которым присвоены номера:

#### 1. вычти олин

## 2. умножь на два

Первая из них уменьшает число на экране на 1, вторая удваивает его.

Составьте алгоритм получения из числа 4 числа 60, содержащий не более пяти команд. В ответе запишите только номера команд.

(Например, 21211 – это алгоритм:

умножь на два вычти один умножь на два вычти один вычти один. который преобразует число 3 в число 8.) Если таких алгоритмов более одного, то запишите любой из них.

Ответ:

12

Доступ к файлу kniga.txt, находящемуся на сервере bibl.org, осуществляется по протоколу http. Фрагменты адреса файла закодированы буквами от А до Ж. Запишите последовательность этих букв, кодирующую адрес указанного файла в сети Интернет.

- $A)$  /
- $\mathbf{b})$  txt
- B) bibl
- $\Gamma$ ) kniga
- $\Box$ ) .org
- $E)$  http
- $\mathcal{K}$ ) ://

#### **Часть 3**

*Задание этой части (13) выполняется на компьютере. Результатом исполнения задания является отдельный файл. Формат файла, его имя и каталог для сохранения Вам сообщат организаторы экзамена.* 

**13** 

В электронную таблицу занесли данные о результатах тестирования 500 учащихся по четырём учебным предметам. Ниже приведены первые пять строк таблицы.

![](_page_63_Picture_479.jpeg)

В столбце A записан номер участника; в столбце B – баллы по русскому языку, полученные участником; в столбцах C, D, E – баллы по математике, физике и информатике соответственно. Все баллы выставлялись по 100-балльной шкале.

Всего в электронную таблицу были занесены данные о 500 участниках тестирования, в таблице заполнены строки с 1 по 501 включительно.

#### *Выполните задание.*

Откройте файл с данной электронной таблицей (расположение файла Вам сообщат организаторы экзамена). На основании данных, содержащихся в этой таблице, ответьте на два вопроса.

- 1. Каков средний балл, полученный участниками тестирования по информатике? Ответ на этот вопрос запишите в ячейку H2 таблицы.
- 2. Сколько участников получили по русскому языку более высокий балл, чем по математике? Ответ на этот вопрос запишите в ячейку H3 таблицы.

Ответы должны быть вычислены с точностью не менее двух знаков после запятой. Полученную таблицу необходимо сохранить под именем, указанным организаторами экзамена.

![](_page_64_Picture_391.jpeg)

# **Ответы к заданиям**

# **Критерии оценивания заданий с развёрнутым ответом**

В электронную таблицу занесли данные о результатах тестирования 500 учащихся по четырём учебным предметам. Ниже приведены первые пять строк таблицы.

![](_page_64_Picture_392.jpeg)

В столбце A записан номер участника; в столбце B – баллы по русскому языку, полученные участником; в столбцах C, D, E – баллы по математике, физике и информатике соответственно. Все баллы выставлялись по 100-балльной шкале.

Всего в электронную таблицу были занесены данные о 500 участниках тестирования, в таблице заполнены строки с 1 по 501 включительно.

# *Выполните задание.*

Откройте файл с данной электронной таблицей (расположение файла Вам сообщат организаторы экзамена). На основании данных, содержащихся в этой таблице, ответьте на два вопроса.

1. Каков средний балл, полученный участниками тестирования по информатике? Ответ на этот вопрос запишите в ячейку H2 таблицы.

2. Сколько участников получили по русскому языку более высокий балл, чем по математике? Ответ на этот вопрос запишите в ячейку H3 таблицы.

Ответы должны быть вычислены с точностью не менее двух знаков после запятой. Полученную таблицу необходимо сохранить под именем, указанным организаторами экзамена.

 $\Box$ 

![](_page_65_Picture_603.jpeg)

٦